### ȁрок-презентация Основы программирования на языке QBASIC

*Разработка преподавателя дисциплины: «Информатика и ИКТ»*

*Руф О.Э.*

дознакомить учащихся ЧИ Урока: с языком программирования QBasic, его основными возможностя операторам

Ǽсвоить этапы компьютерного программиров

ǽрививать интерес к предмету и желание его осваивать

# Для чего нужны программы?

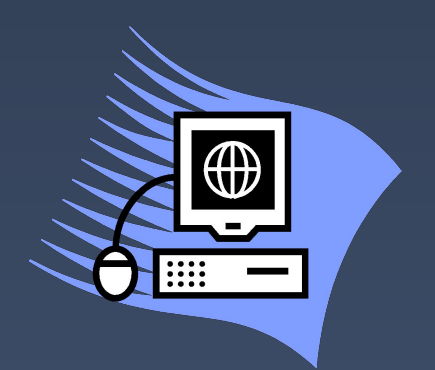

- ⦿ ǻаше общество на своем пути развития ставит задачи разного уровня и разной сложности.
- **Для достижения целей нам на помощь** пришли компьютерные технологии.
- **Вычислительная техника может** справиться с глобальным числом задач, но для этого нам нужно научиться составлять программы, ведь любая техника не понимает нашего языка общения.

### Ǽсновные понятия урока:

#### *•Программа*

*•последовательность инструкций, написанных на языке программирования и предназначенных для выполнения компьютером определенной задачи.*

#### **•Язык программирования**

•специальный язык, понятный для компьютера.

#### *•Программирование*

•процесс написания компьютерных программ.

Этапы решения задач с элементами программирования I. Постановка задачи II. Создание математической модели III. Разработка алгоритма решения IV. ǽрограммирование V. Ȁестирование и отладка программы VI. Анализ результатов и сопровождение программы

Для выполнения этапа программирования необходимо:

Ǽсвоить язык программирования, в который входит:

- 1. алфавит, семантика и синтаксис языка
- 2. Правила записи арифметических выражений
- 3. Стандартные функции языка
- 4. Операторы команд выполнения

### **Основы языка Qbasic**

#### Алфавит языка QBASIC включает:

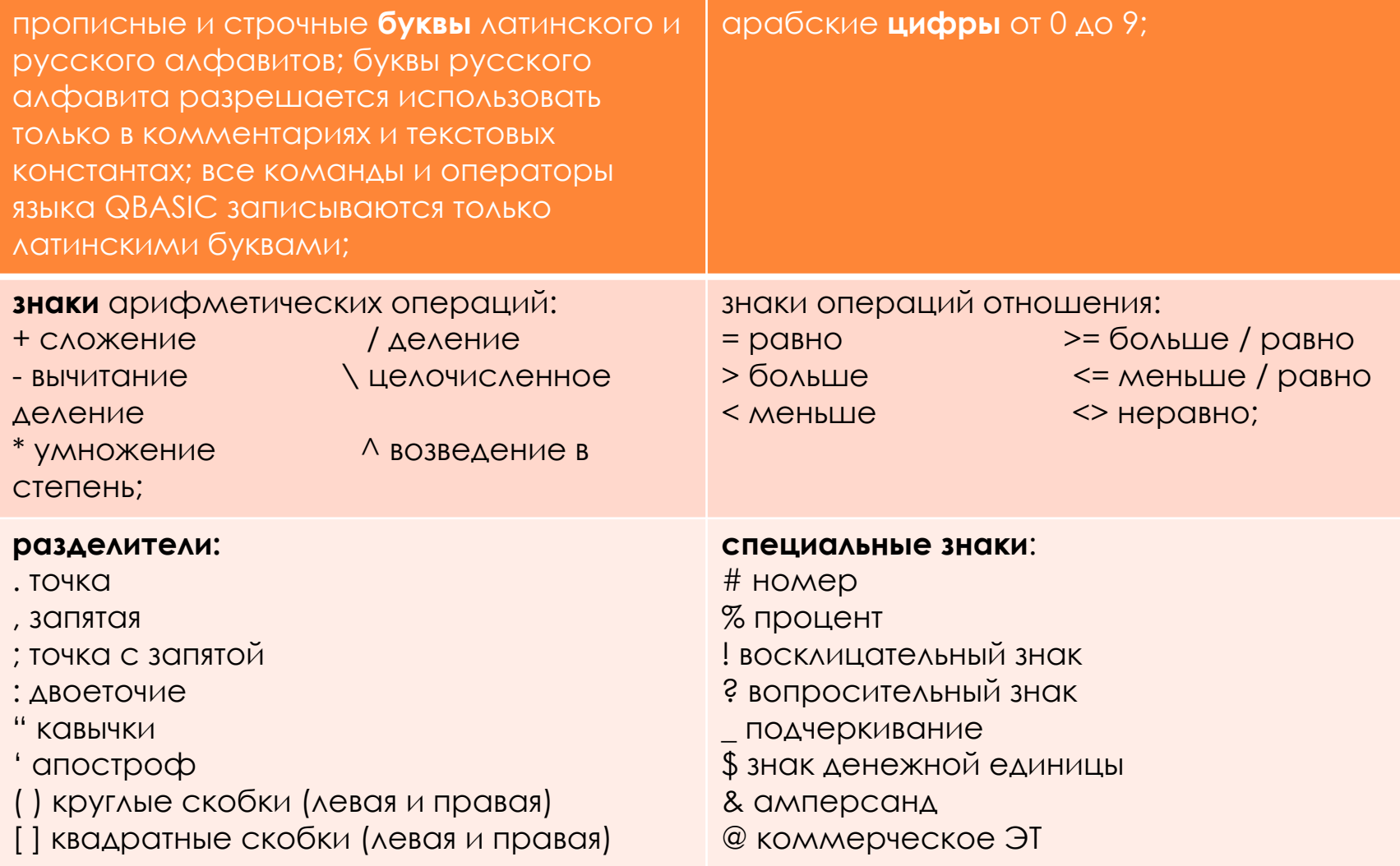

## Математические функции на языке QBasic.

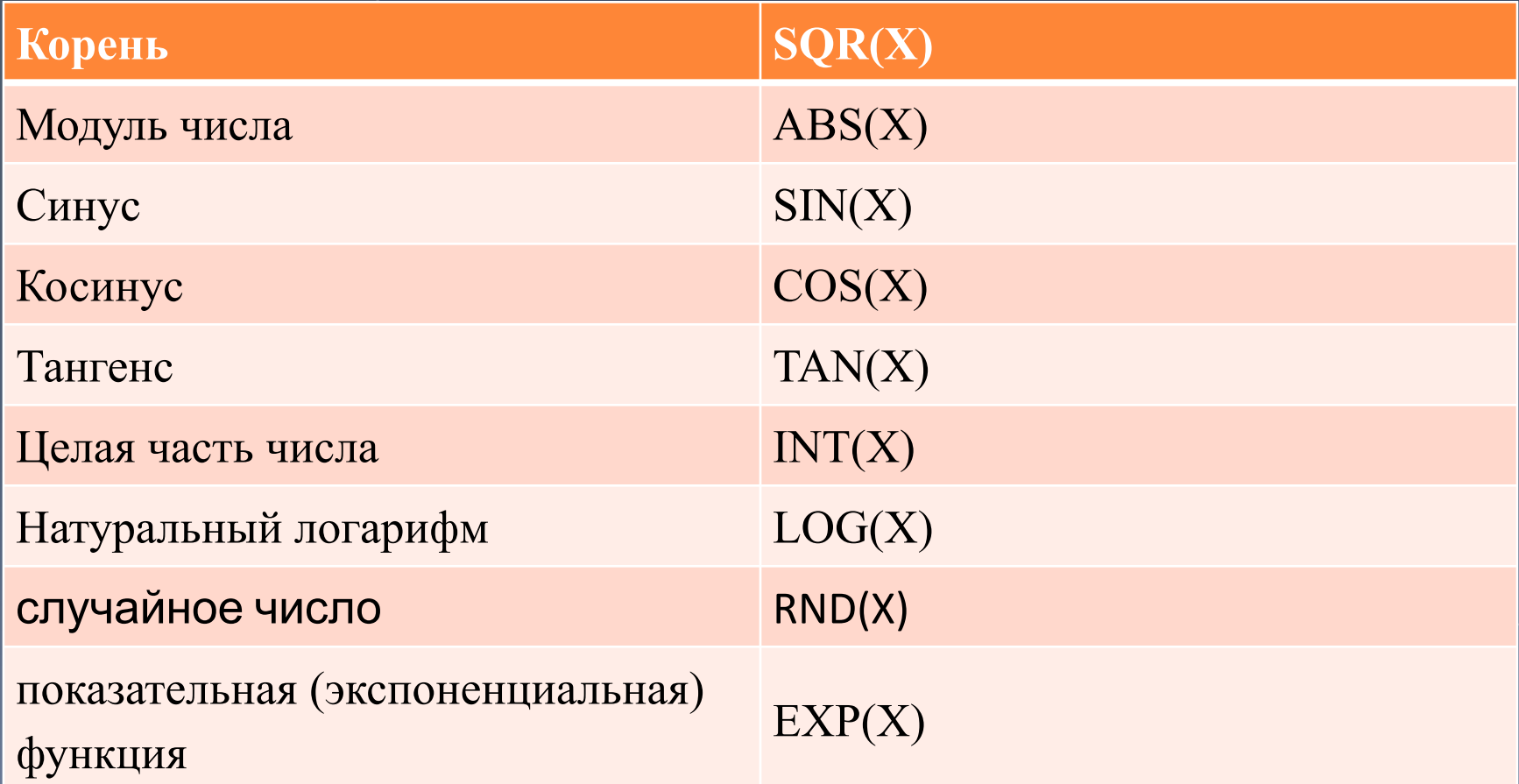

### Некоторые правила записи арифметических выражений

- аргумент функции записывается после имени функции и заключается  $\Box$ в скобки, пример:  $ABS(X)$
- в качестве аргумента функции используется число, переменная или выражение, пример: SIN(3.14); COS(A+B); TAN(X^3)
- При записи дробных чисел вместо запятой используется точка:

 $1,5 \rightarrow 1.5$ ; 0,82  $\rightarrow$  0.82 или .82; -5,25  $\rightarrow$  -5.25

При использовании тригонометрических функций угол должен быть выражен в радианах. Формула перевода угла из градусов в радианы:

 $Xpqa=Xrpqa \cdot 3,14/180$ 

Экспоненциальная запись числа

 $3.10^{-8} \rightarrow 3E-08$ ;  $-1.8.10^{14} \rightarrow -1.8E+14$ 

Попробуем перевести математическую запись выражения в форму языка программирования

• Выберите правильный вариант

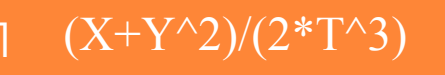

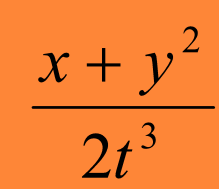

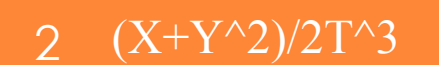

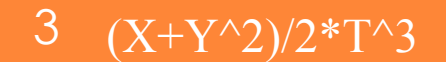

### **ǽорядок вычисления арифметических выражений:**

- 1. действия внутри скобок;
- 2. вычисление значений функций;
- 3. возведение в степень;
- 4. умножение, деление;
- 5. сложение, вычитание.

Операции одного приоритета выполняются последовательно **слева направо**.

#### **ǽеременная в программе**

- ⦿ **ǽеременная** это область в памяти компьютера, где хранится некоторое значение. Каждая переменная имеет имя, значение и тип.
- ⦿ **Имя переменной** обозначается английской буквой, после которой может быть цифра, причем первой стоит буква, например: x, y, z, A1, B2. Пример задания часто употребляемой константы: pi=3.14159.

#### **•ǽеременная в программе**

- **Переменная -** это область в памяти компьютера, где хранится некоторое значение. Каждая переменная имеет имя, значение и тип.
- **•Имя переменной**
- •обозначается английской буквой, после которой может быть цифра, причем первой стоит буква, например: x, y, z, A1, B2.
- Пример задания часто употребляемой константы: pi=3.14159.

## Ȁипы переменных

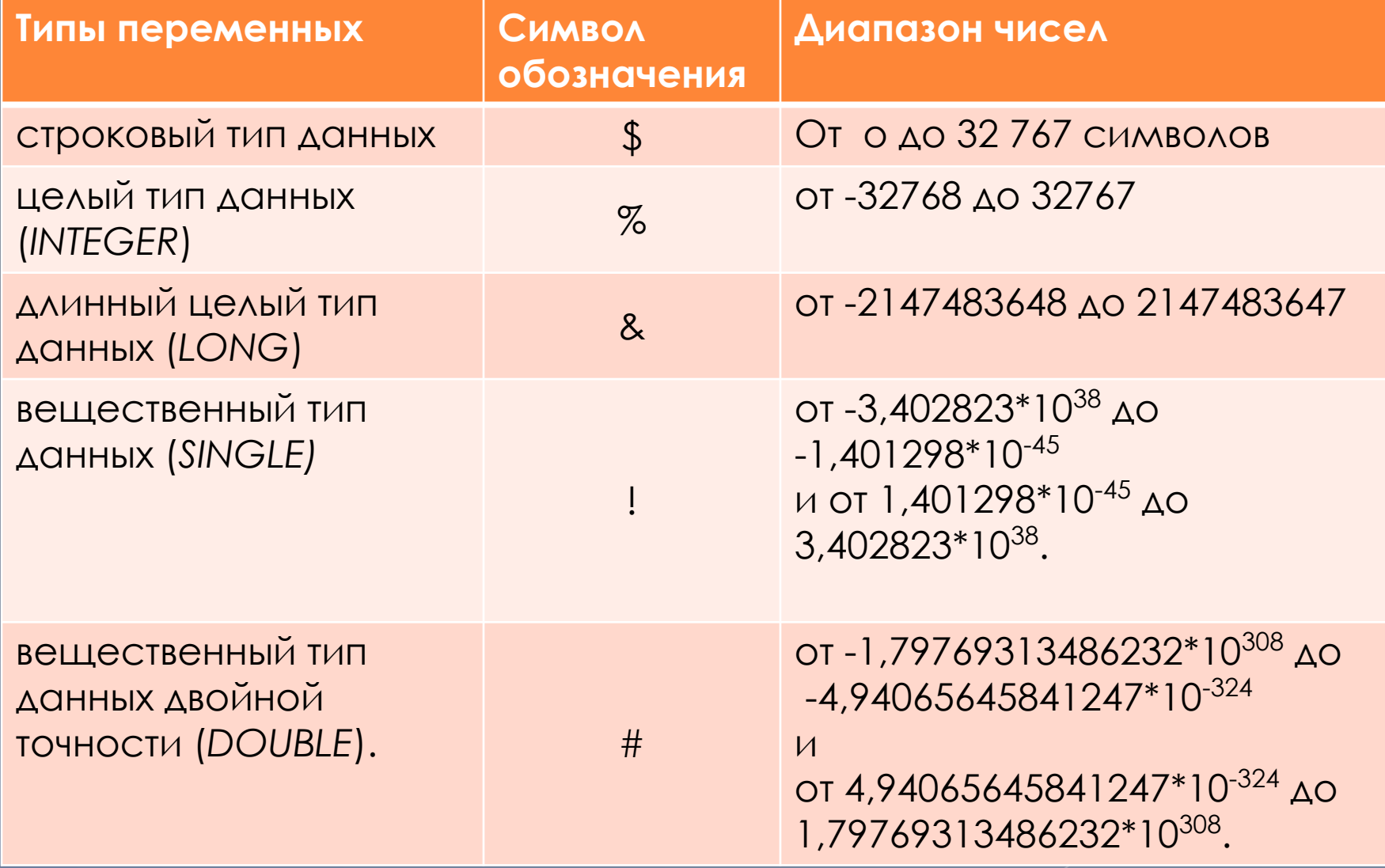

### Установите тип данных

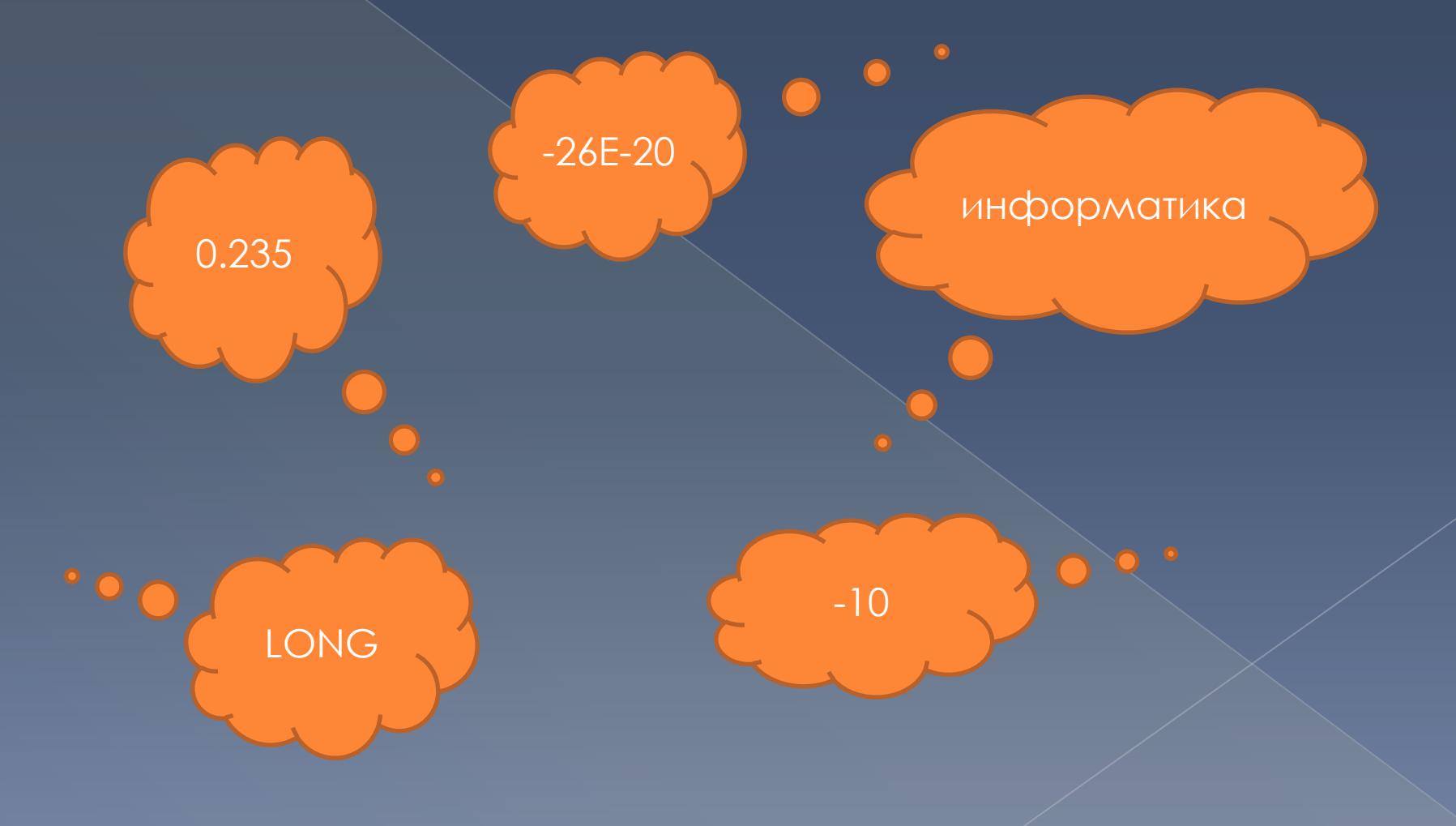

• Операция передачи новых данных в переменную НАЗЫВАЕТСЯ ПРИСВАИВАНИЕМ И обозначается в QBasic знаком "=", ПРИМЕР: Х%=255

• Константы (числовые и символьные) не МЕНЯЮТСЯ В ХОДЕ ИСПОЛНЕНИЯ программы. Значения констант УКАЗЫВАЕТСЯ ЯВНО, ЧИСЛОМ ИЛИ СТРОКОЙ СИМВОЛОВ В КАВЫЧКАХ. ПРИМЕР: А\$=«Красноярск»

Переведите математические выражения на язык abasic

- $2 + |56.75 3|$  $\alpha$ . 0,532
- $(2.7 + 8.43) + 0.354$  $\sigma$ ).  $328,57 - 3,62 : 4,12$
- $sin 25$  $B$ ). **cos 30**  $\overline{1}$ g 45  $r$ ). sin 60° + 5,2 $\cdot$ | cos  $\pi$  |  $4.5 \cdot$  tg  $28^{\circ}$  $\odot$

#### **ǻекоторые основные директивы QBasic**

- ⦿ **REM** обозначает комментарий к программе или команде.
- **CLS-**оператор очистки экрана
- **END** означает конец программы
- ⦿ **LOCATE a, b** указывает позицию экрана (a-строка, b-столбец), начиная с которой будет печататься текст или число
- ⦿ **Ǽператор SWAP X1, X2** заставляет переменные X1 и X2 обменяться своими значениями.

# *Основные операторы языка QBasic.*

#### **• PRINT** - оператор вывода.

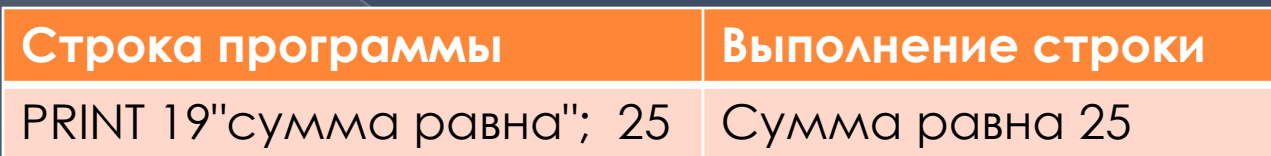

⦿ **INPUT**  – оператор ввода.

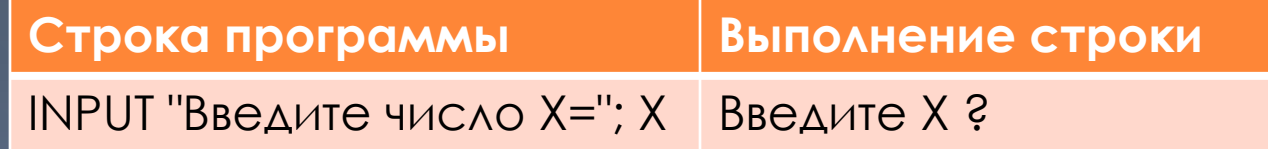

⦿ Ǽператор безусловного перехода **GOTO N, где N-метка.**  В качестве N можно взять любое число, указывающее на номер строки. Исполнение программы будет продолжено с той её части, которая начинается с указанной метки.

#### ⦿ **DIM** – оператор описания типа переменной

- ⦿ **DATA** *список данных*
- ⦿ **READ** *список переменных*

Служат для автоматического ввода данных из программы. Оператор DATA должен предшествовать оператору READ. Чтение данных производится последовательно.

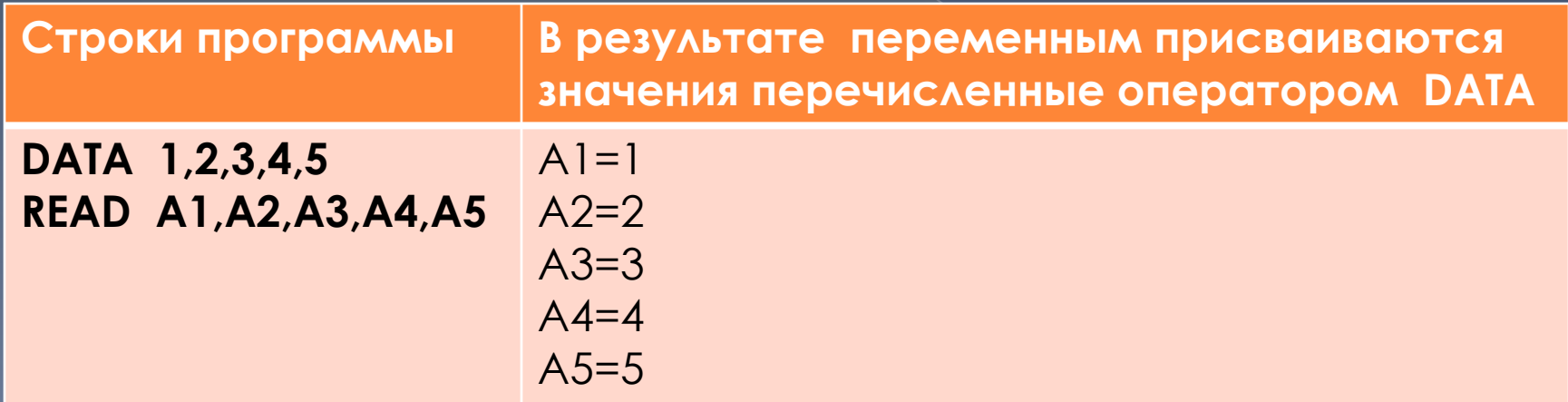

## Перейдем к составлению Программы

Составим программу на основании линейного алгоритма, в которой  $\odot$ все операторы (команды) будут выполняться последовательно друг за ДРУГОМ

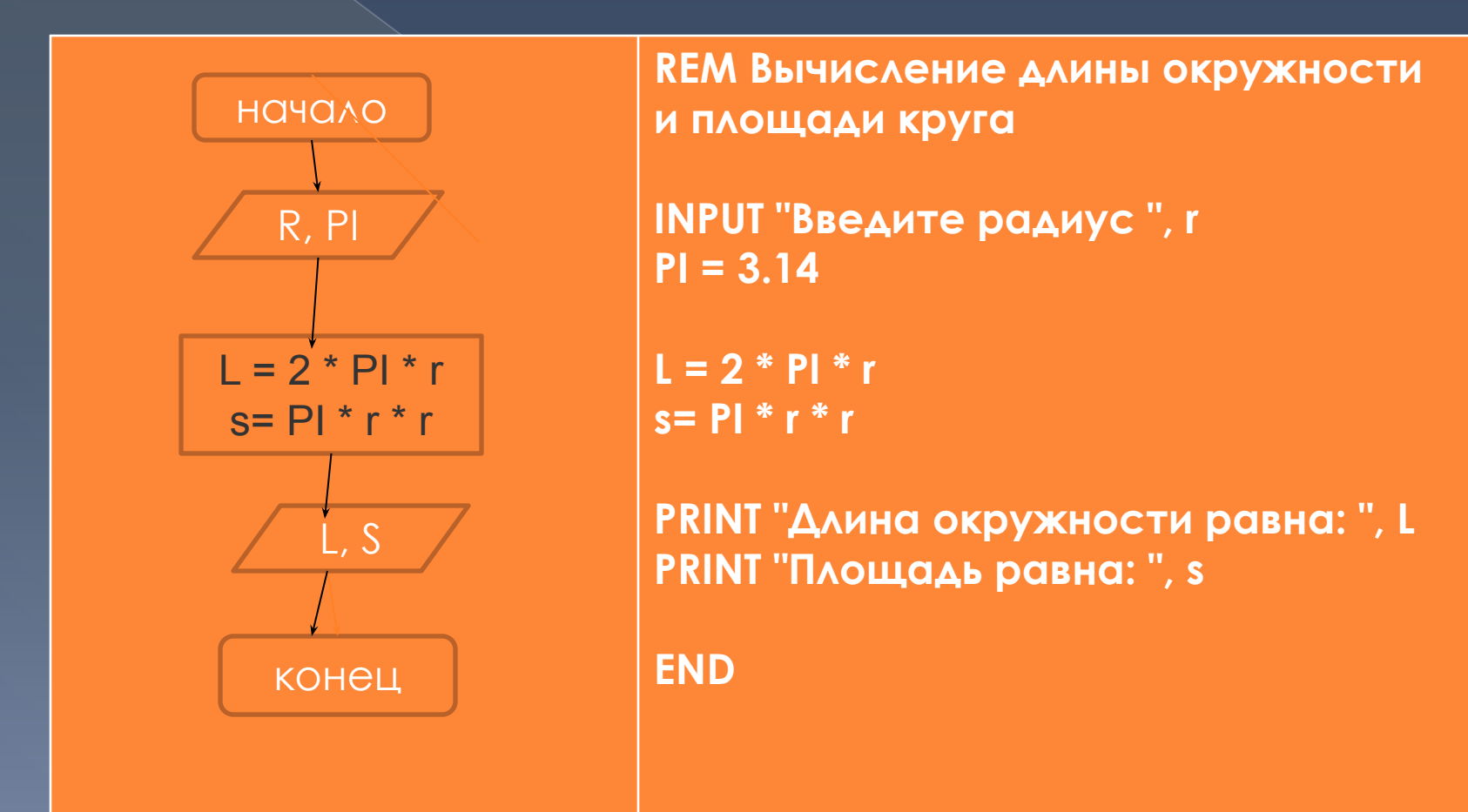

Составьте линейные программы

- 1. Составьте программу вычисления выражения  $|x|+x5$ , если  $x=-2$
- 2. Пользователь вводит время в минутах и расстояние в километрах. Найдите скорость в м/c.
- 3. Пользователь вводит три числа. Увеличьте первое число в два раза, второе числа уменьшите на 3, третье число возведите в квадрат и затем найдите сумму новых трех чисел.

### Ветвление в алгоритмах и программах

Запись условного оператора на языке Basic. IF <условие> THEN <список операторов> ELSE <список операторов>

- Если заданное условие истинно, выполняется список  $\odot$ операторов, стоящий после THEN, в противном случае выполняется список операторов, стоящий после ELSE.
- Слово ELSE может и отсутствовать. Тогда происходит  $\odot$ переход к строке, следующей за оператором IF...THEN.
- Условия представляют собой логические соотношения:  $\odot$ равенства или неравенства = равно, <> неравно, > больше, < меньше, >= больше или равно, <= меньше ИЛИ РАВНО.
- При использовании сложных условий (объединении<br>двух и более условий) применяют слова AND (И) и OR<br>(ИЛИ): Условие 1 AND (или OR) Условие2...  $\odot$

Программа с ветвлением - в зависимости от выполнения или невыполнения условия, исполняется либо одна команда, либо другая.

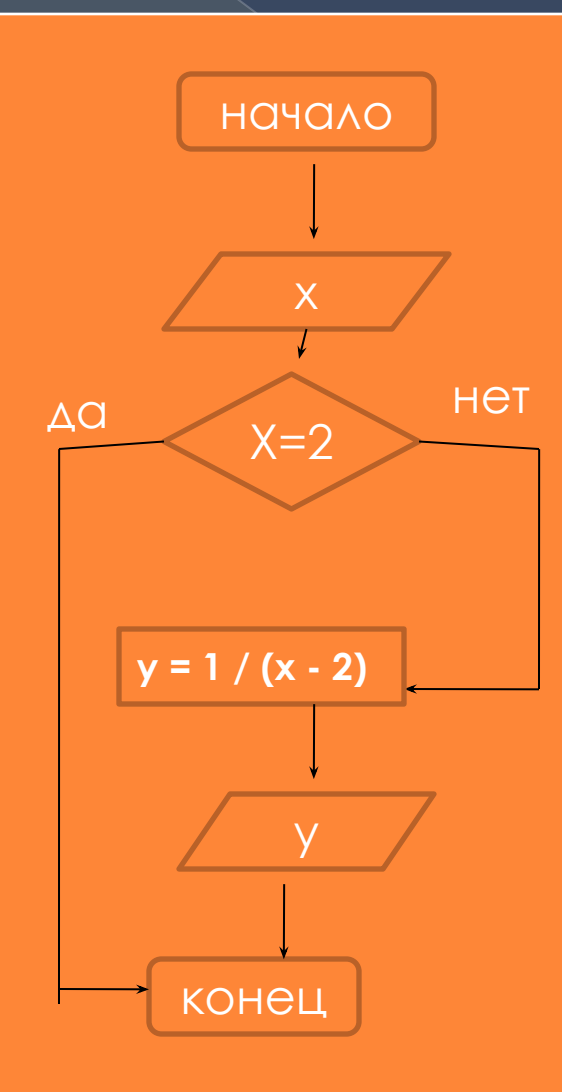

REM "Вычислите y=1/(x-2) для всех x"

**INPUT "Введите x=", x** 

IF  $x = 2$  THEN PRINT "При  $x=2$  функция не **определена!": END** 

 $y = 1 / (x - 2)$ 

**PRINT** " $y=$ ";  $y$ 

**END** 

# Задания для творческого решения

- Составить программу ОПРЕДЕЛЯЮЩУЮ ЧЁТНОЕ ЧИСЛО ИЛИ НЕТ Используйте функцию остатка от **ДЕЛЕНИЯ МОD)**
- 2. Составьте программу решения КВАДРАТНОГО УРАВНЕНИЯ

6

• Пользователь вводит три числа. Найти сумму тех чисел, которые делятся на 5 ЕСЛИ ТАКИХ ЧИСЕЛ НЕТ, ТО ВЫВЕСТИ ETTOT.

# *Циклы в алгоритмах и программах*

⦿ Ȅиклическая программа – описание операторов (команд), которые должны повторяться указанное число раз или пока не выполнено заданное условие. Перечень повторяющихся действий называют телом цикла.

#### Ȁакие циклы называются – **циклы со счетчиком.**

- ⦿ ǻа языке Basic они записываются следующим образом:
- ⦿ **FOR ǿчетчик = ǻач.Знач. TO Ǹон.Знач. [STEP шаг] тело цикла NEXT [ǿчетчик]**
- ⦿ ǽараметры указанные в квадратных скобках являются не обязательными (их можно не записывать). По умолчанию шаг цикла равен одному, т.е. каждый раз после прохождения тела цикла счетчик увеличивается на единицу.

## Пример циклической Программы

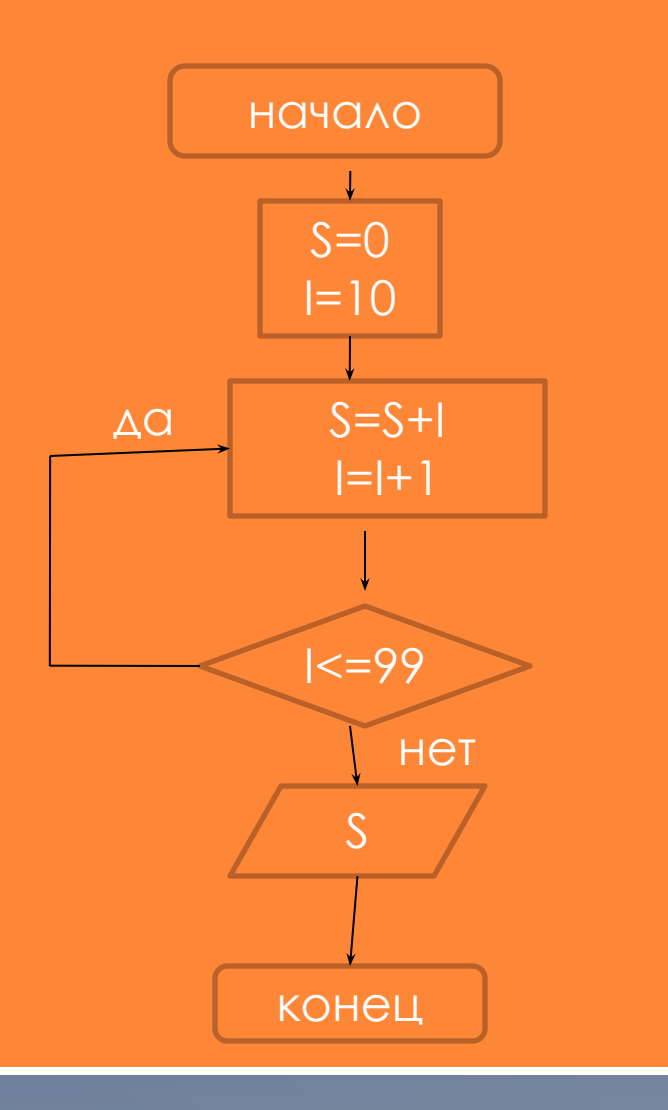

**REM Вычислить сумму** двухзначных натуральных чисел

 $S=0$ 

**FOR I=10 TO 99**  $s=s+l$ **NEXT I** 

#### **PRINT "Результат = ",s,**

**END** 

## Задачи для самостоятельного решения

- 1. Выведите на экран таблицу умножения для чисел от 1 до 10.
- 2. Пользователь вводит ненулевые целые числа до тех пор, пока не введет ноль. Найдите количество четных чисел, которые он ввел
- ⦿ Вычислите значения функции f(x)=x2−sinx на отрезке [a;b] с шагом h . Результат представить в виде таблицы.

# *Функции для работы со строками*

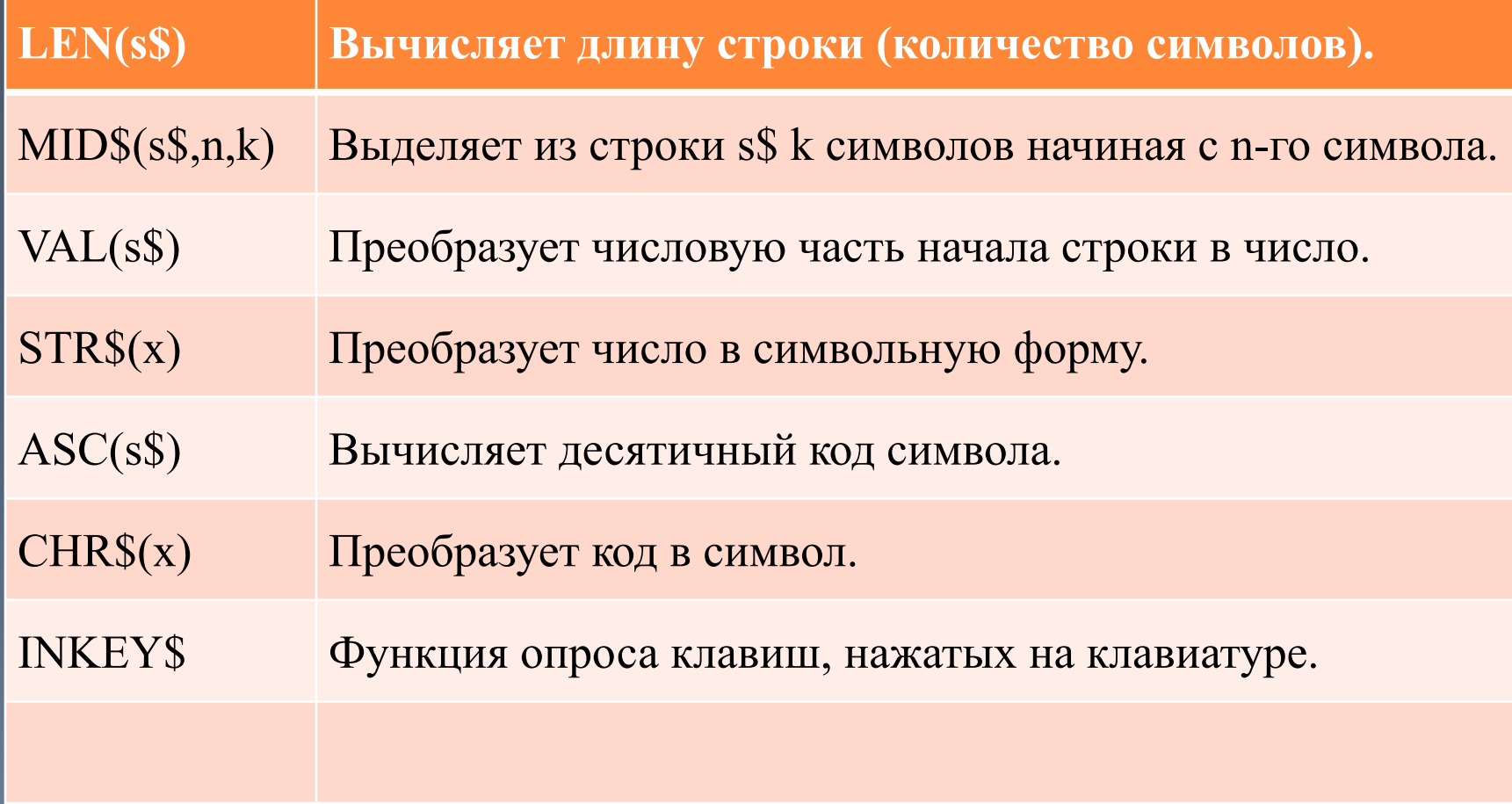

С помощью символьных операторов, мы можем:

- ⦿ Ǽпределять есть ли буква в тексте
- ⦿ Является ли введённый текст перевёртышем **(например: слово «ǸАЗАǸ»)**
- ⦿ Ǻенять в тексте букву на другую, или удалять/добавлять в текст букву
- **Создавать программы шифровки** текста по ключевой фразе.
- ⦿ И даже создавать бегущую строку на экране

#### 10 REM обратный порядок букв  $20$  ss\$="" 30 INPUT "Введите предложение", s\$ 40 FOR I=LEN(S\$) TO 1 STEP -1  $50$  ss\$=ss\$+MID\$(s\$,I,1) **60 NEXT I** 70 PRINT "Исправленная строка: ", ss\$ 80 END

Программа получения предложения в Обратном порядке следования символов

# Другие возможности **Qbasica**

- 1. ǽри работе с большим числом данных одного типа очень удобно использовать массивы.
- 2. В ряд версий Бейсика встроен специальный подъязык, который позволяет программировать музыку.
- 3. Работа в графическом режиме

# Графические возможности языка QBasic

Можно создавать рисунки используя графические операторы

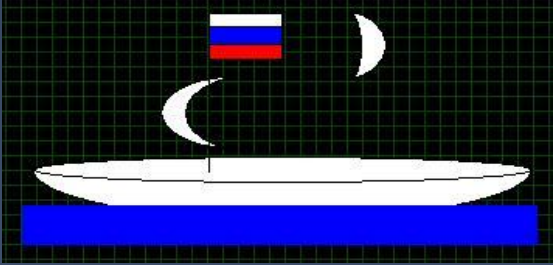

Создать робота художника

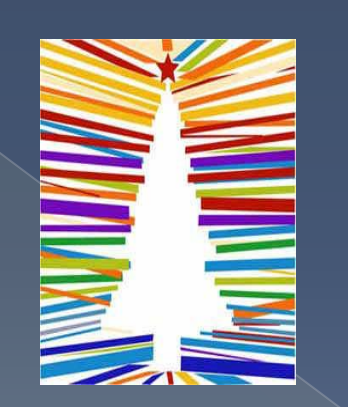

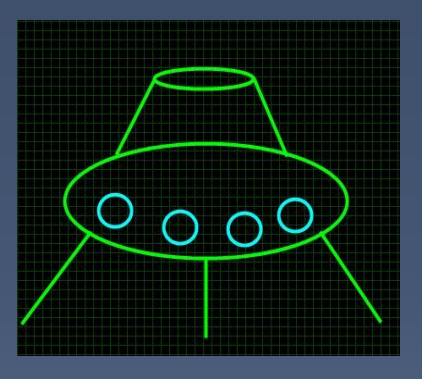

Использовать оператор DRAW

ЭТО ТЕМА СЛЕДУЮЩЕГО ЗАНЯТИЯ!!!

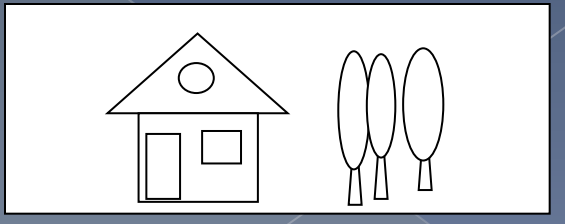

#### Подведение итогов.

- Сегодня вы познакомились с ОСНОВАМИ ЯЗЫКА ПРОГРАММИРОВАНИЯ **QBASIC**
- Рассмотрели основные операторы **ЯЗЫКО**
- Познакомились с разными  $\odot$ ВОЗМОЖНОСТЯМИ ДАННОГО ЯЗЫКА
- Изучили правила создания программ  $\odot$
- Прошли все этапы программирования  $\odot$

#### Ǹонтрольные вопросы

- **1. Что представляет собой процесс решения задачи на ЭВМ**
- **2. Что такое программирование и программа?**
- **3. Что такое переменная? Ǹакие бывают типы переменных?**
- **4. ǽриведите пример программы с линейным, развлетвляющимся, циклическим алгоритмами на языке QBasic.**

#### Создайте и реализуйте на практике следующие программы:

- вычислить факториал числа а (записывается так: a!). Факториал - это произведение чисел от 1 до а. Например, 5!=1\*2\*3\*4\*5
- 2. Вывести на экран фигуру из звездочек:

\*\*\*\*\*\*\*

\*\*\*\*\*\*\*

\*\*\*\*\*\*\*

\*\*\*\*\*\*\*

З. Составить программу подсчитывающую, количество букв "а" в предложении.

# **УРОК ЗАКОНЧЕН!** BCEM CITACVIBOIII.